## How to log on to GCSE Pod

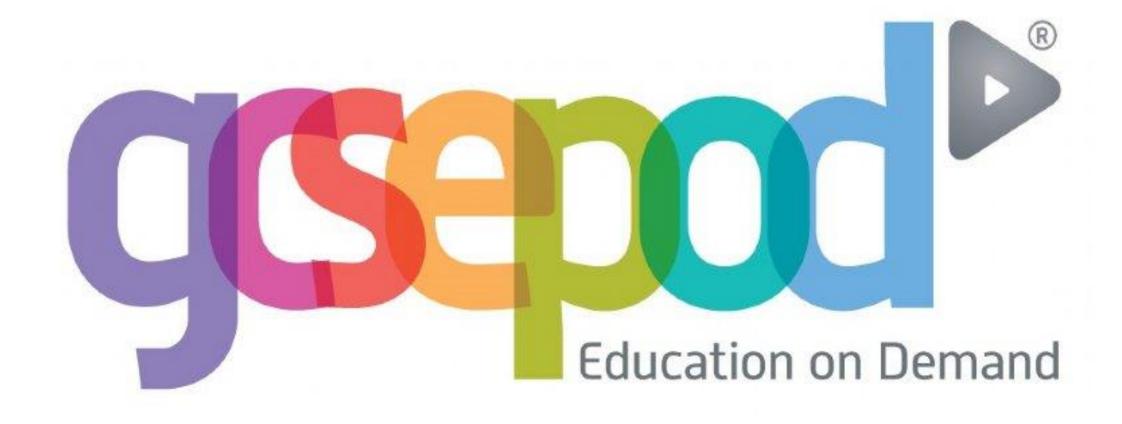

## 1. Go to <a href="https://www.gcsepod.com/">https://www.gcsepod.com/</a>

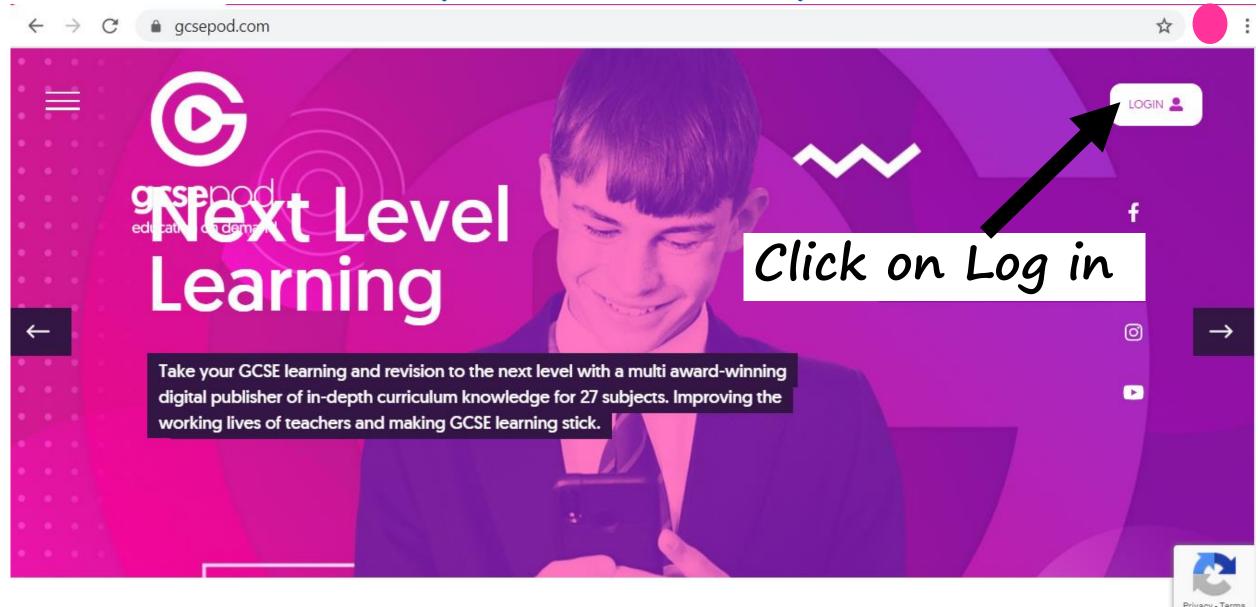

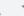

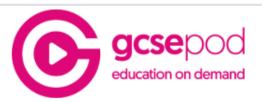

2. Sign in with your Google account login

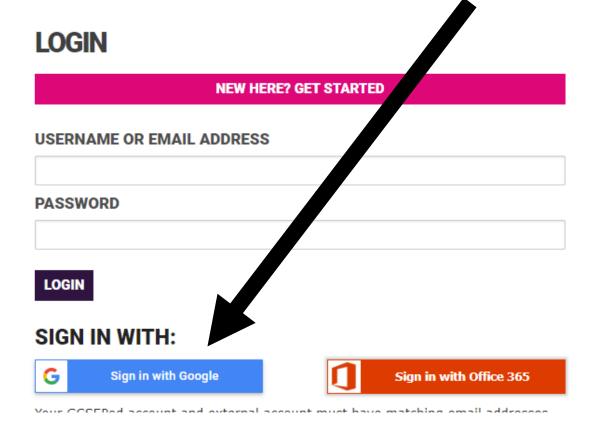

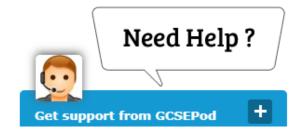

## 3. Explore your Dashboard

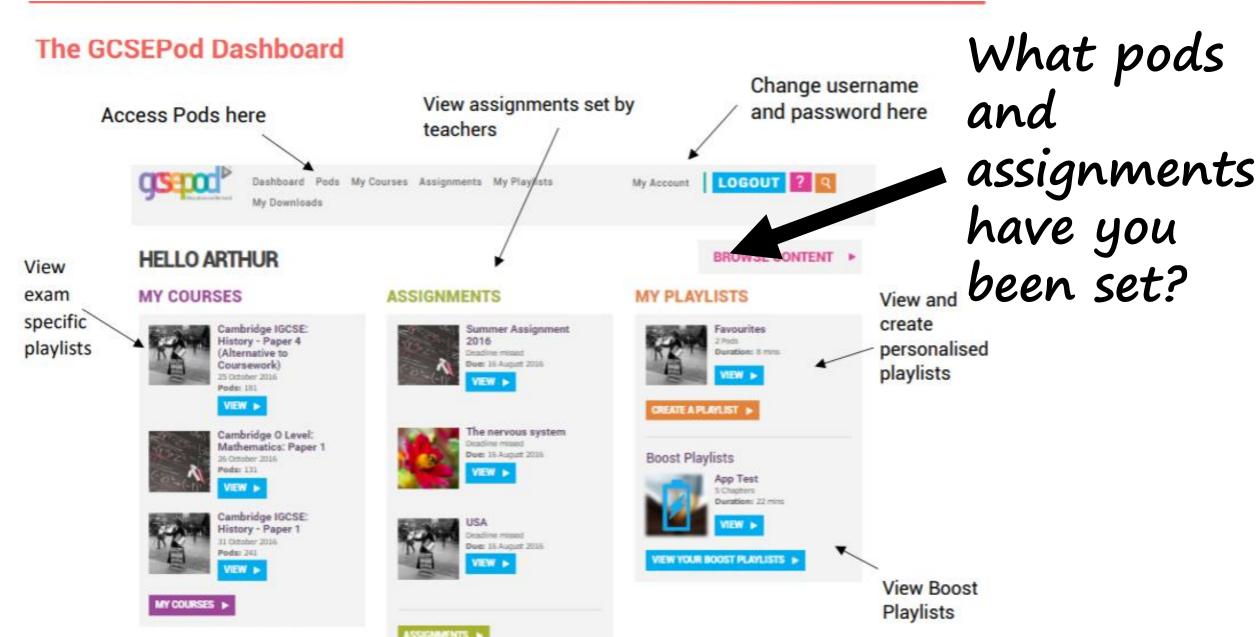